### VALENCIA OLLEGE

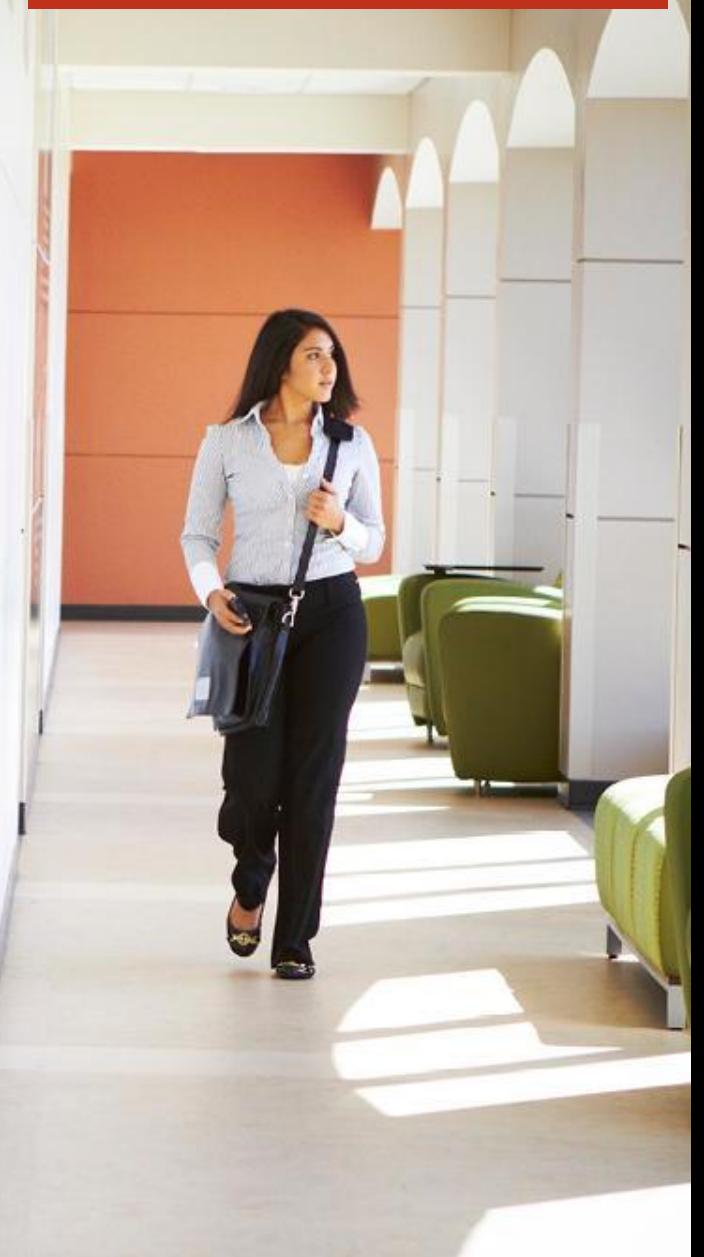

# **Dual Enrollment Application Instructions**

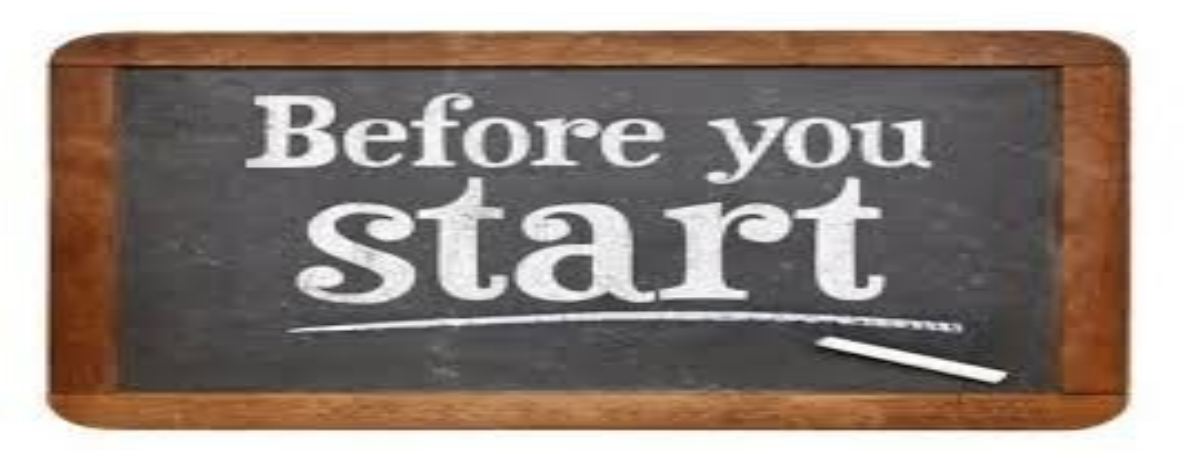

### ● Gather 3 **separate** email addresses

- 1. Student email address
	- Do not use your @students.ocps/sdoc email address

VALENCIA

- 2. Parent/guardian email address
	- This email must be different from your own
- 3. Counselor email address
	- N/A for homeschool students
	- Do not use the personnel email (i.e. 111111@ocps)
- Write down the correct **name of your high school guidance counselor** (if applicable)

#### Log in to valenciacollege.edu/dual and Click on the "Apply Now" **Button**

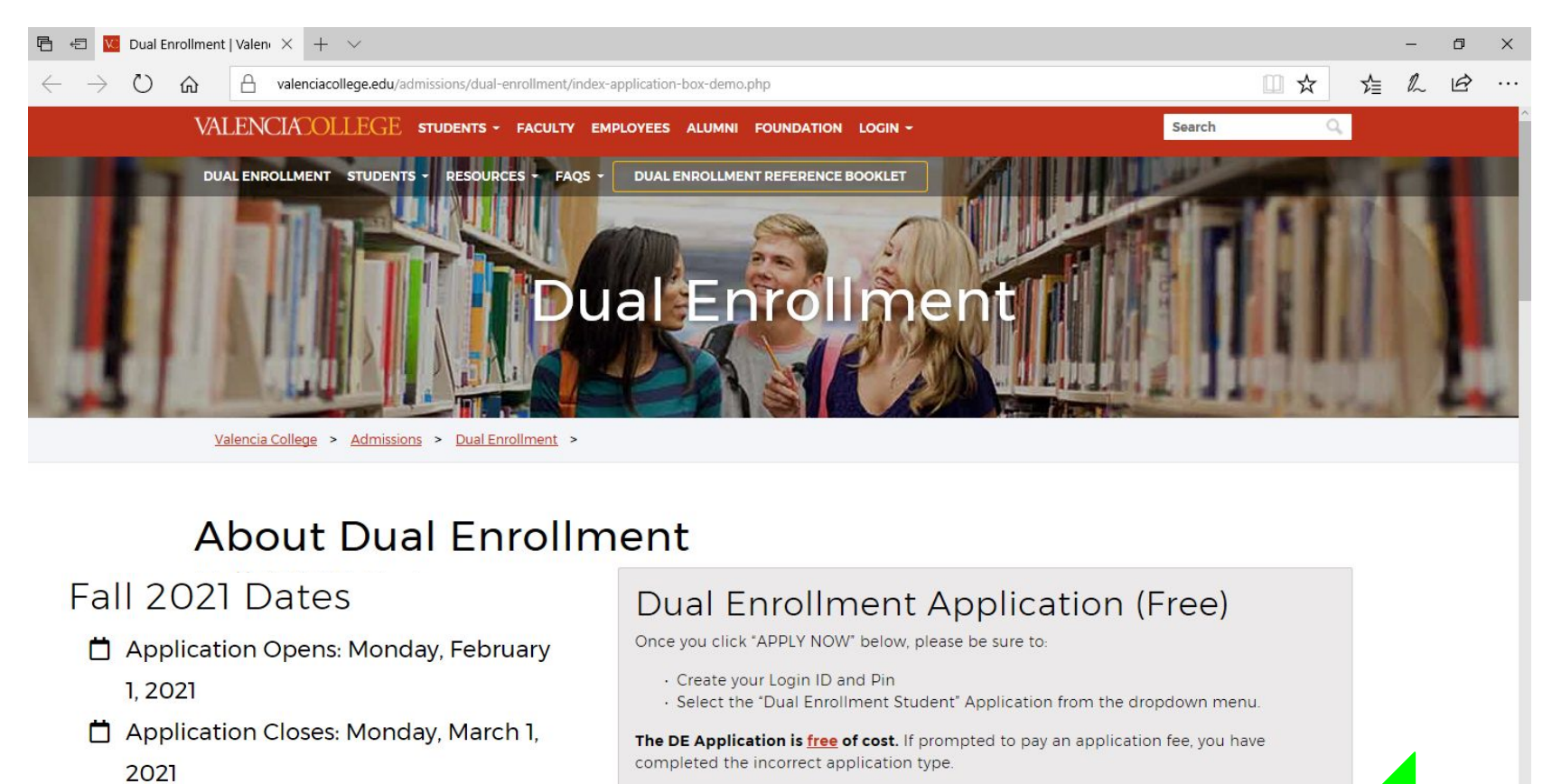

**STEP-BY-STEP** 

**GUIDE (ENGLISH)** 

**STEP-BY-STEP** 

**GUIDE (ESPAÑOL)** 

**B** APPLICATION

**INSTRUCTIONS** 

**APPLY NOW** 

Test Score Deadline: Monday, April 5, 2021

### **Click on "first time user account creation"**

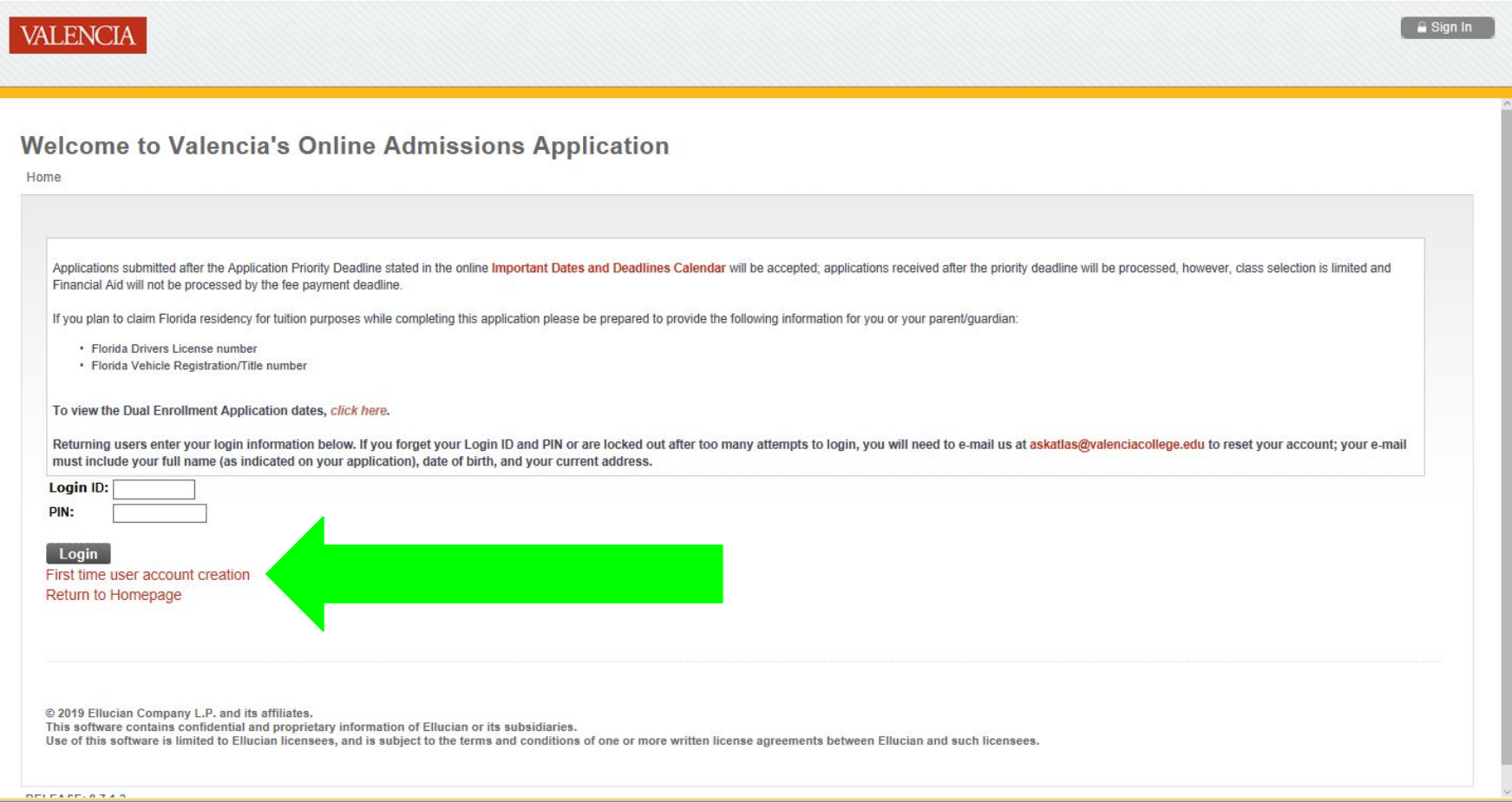

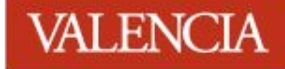

### **Create a Login ID and a PIN and click "Login"**

**Make sure to write down your Login ID and PIN**

*\*If you previously created an account, create a new one using a different login id*

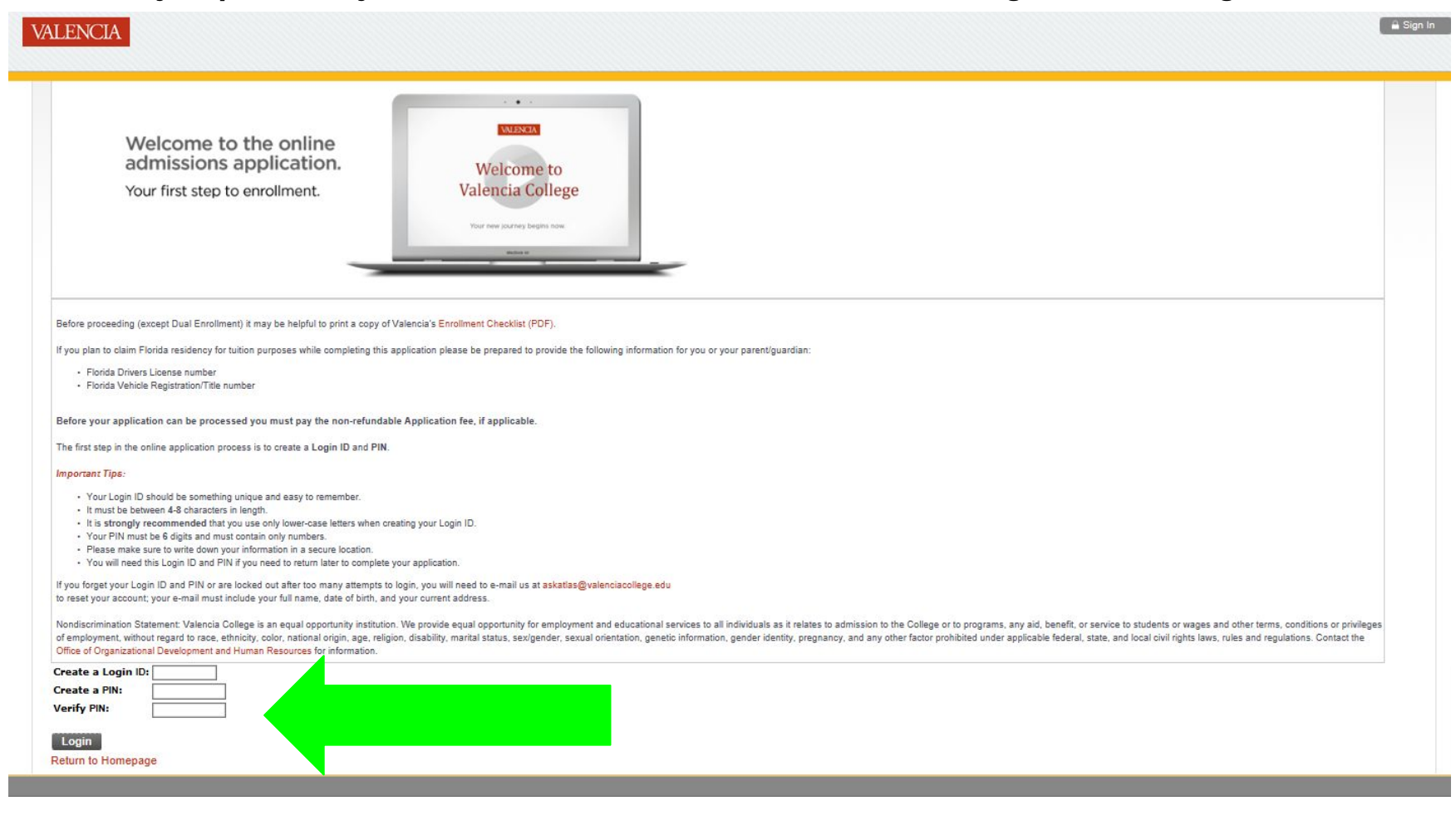

### **Select Application Type: "Dual Enrollment Student"**

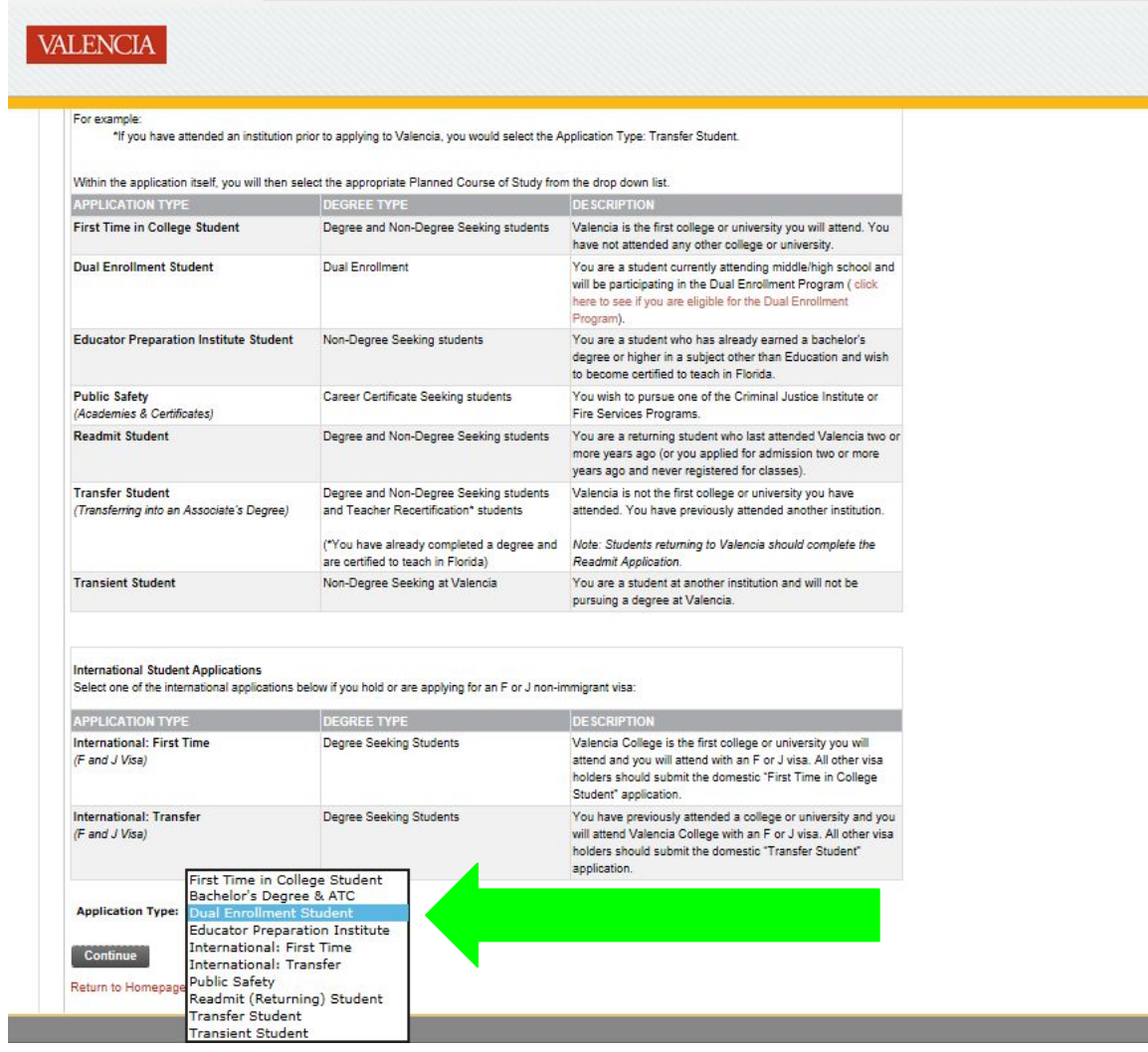

### **Select Admit Term and fill in the requested information**

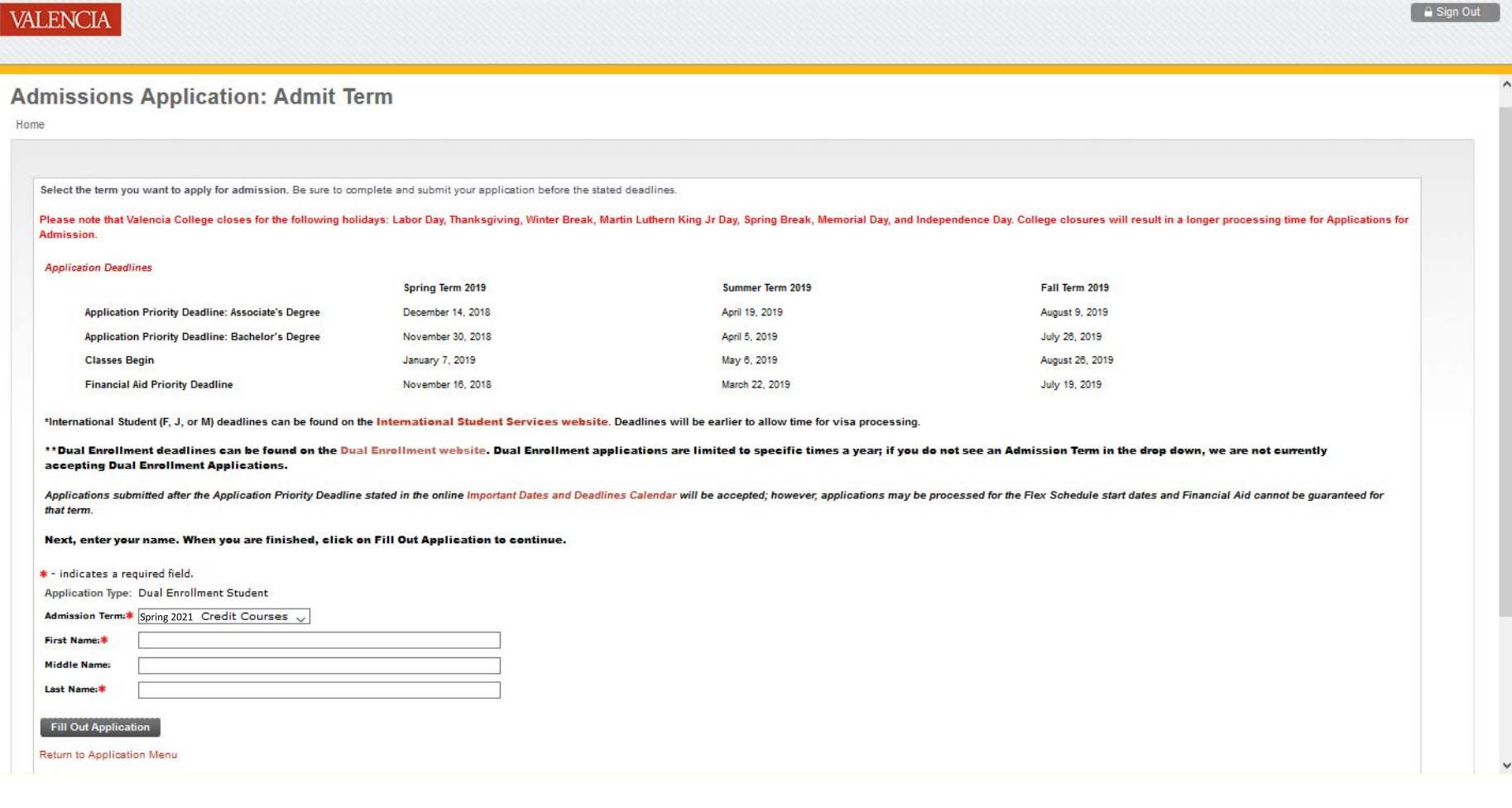

### **Click on "Name" and then "Continue"**

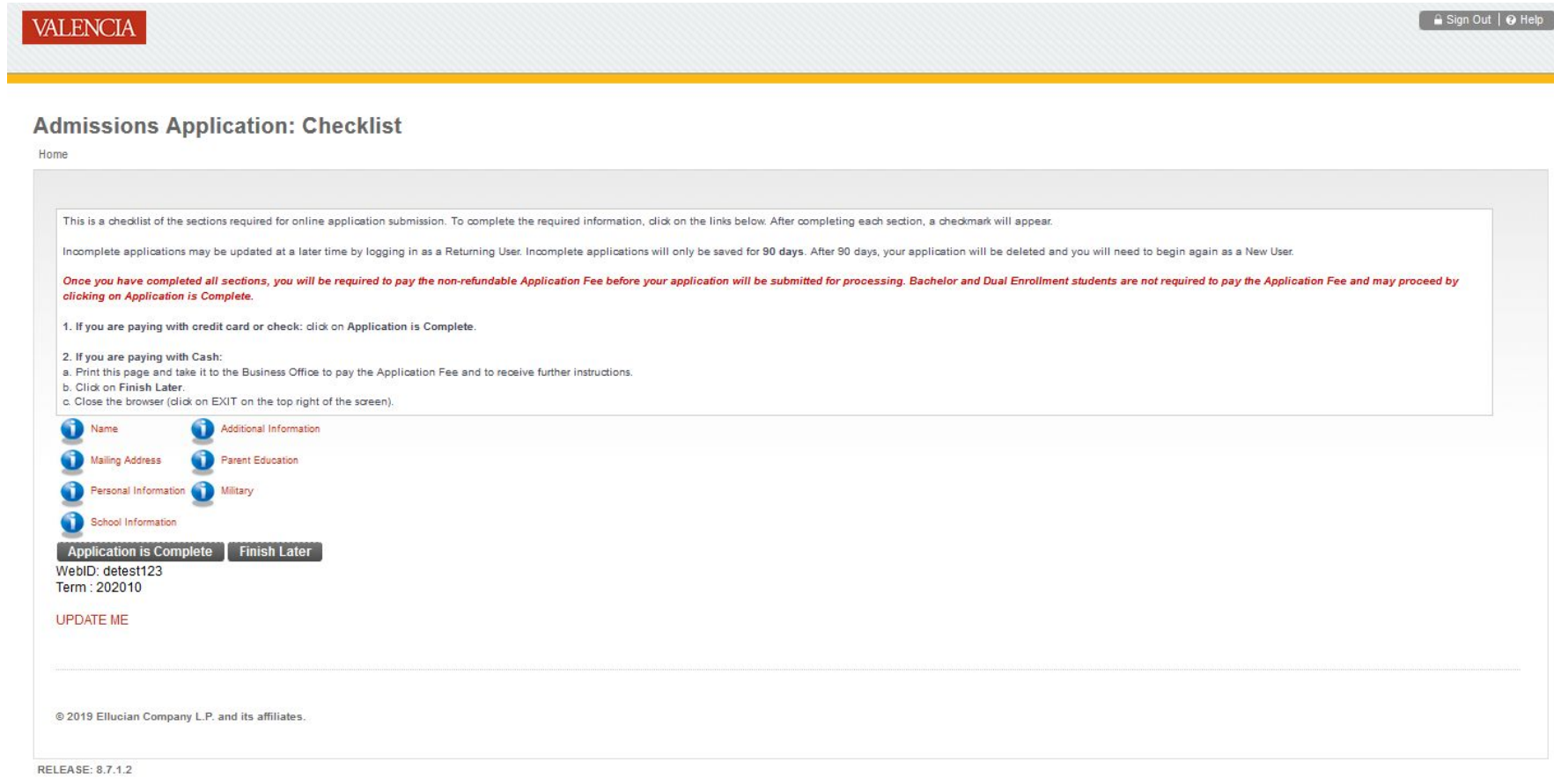

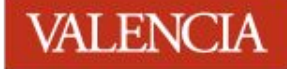

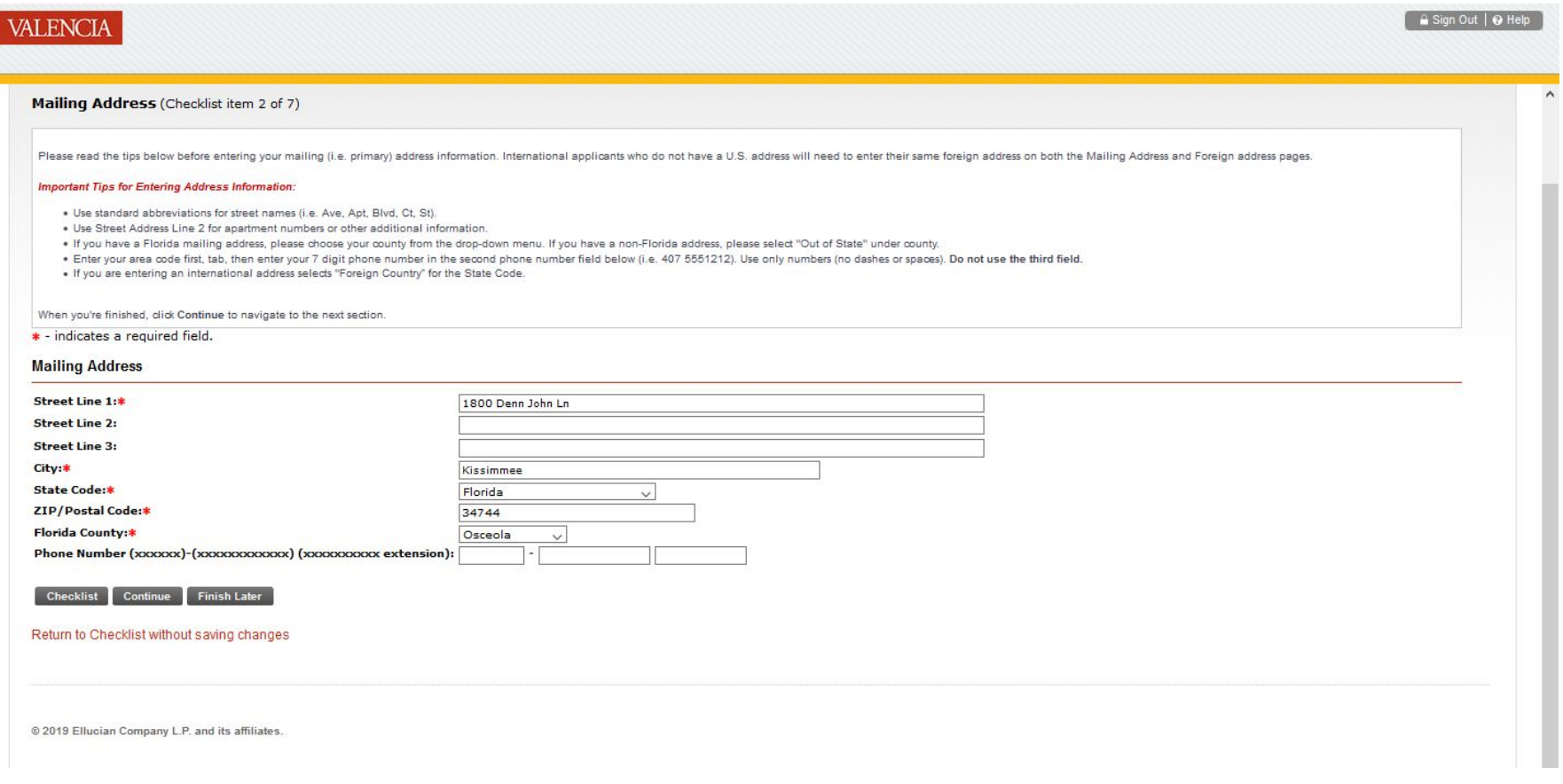

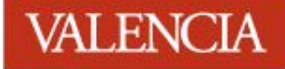

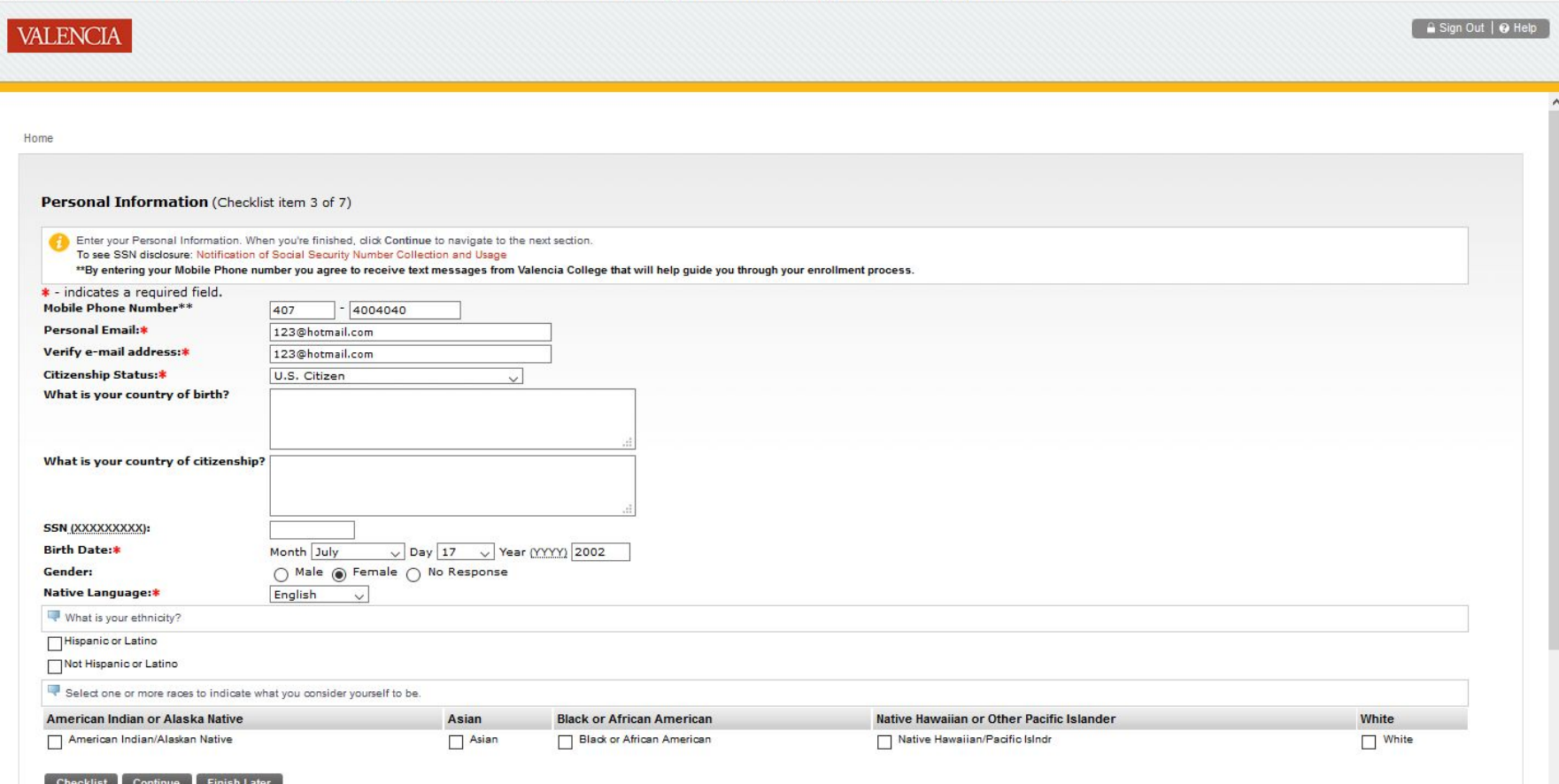

#### **Click on "Lookup High School Code", provide all of the information that is required; then click "copy selected high school information to data entry form"; then click "continue"**

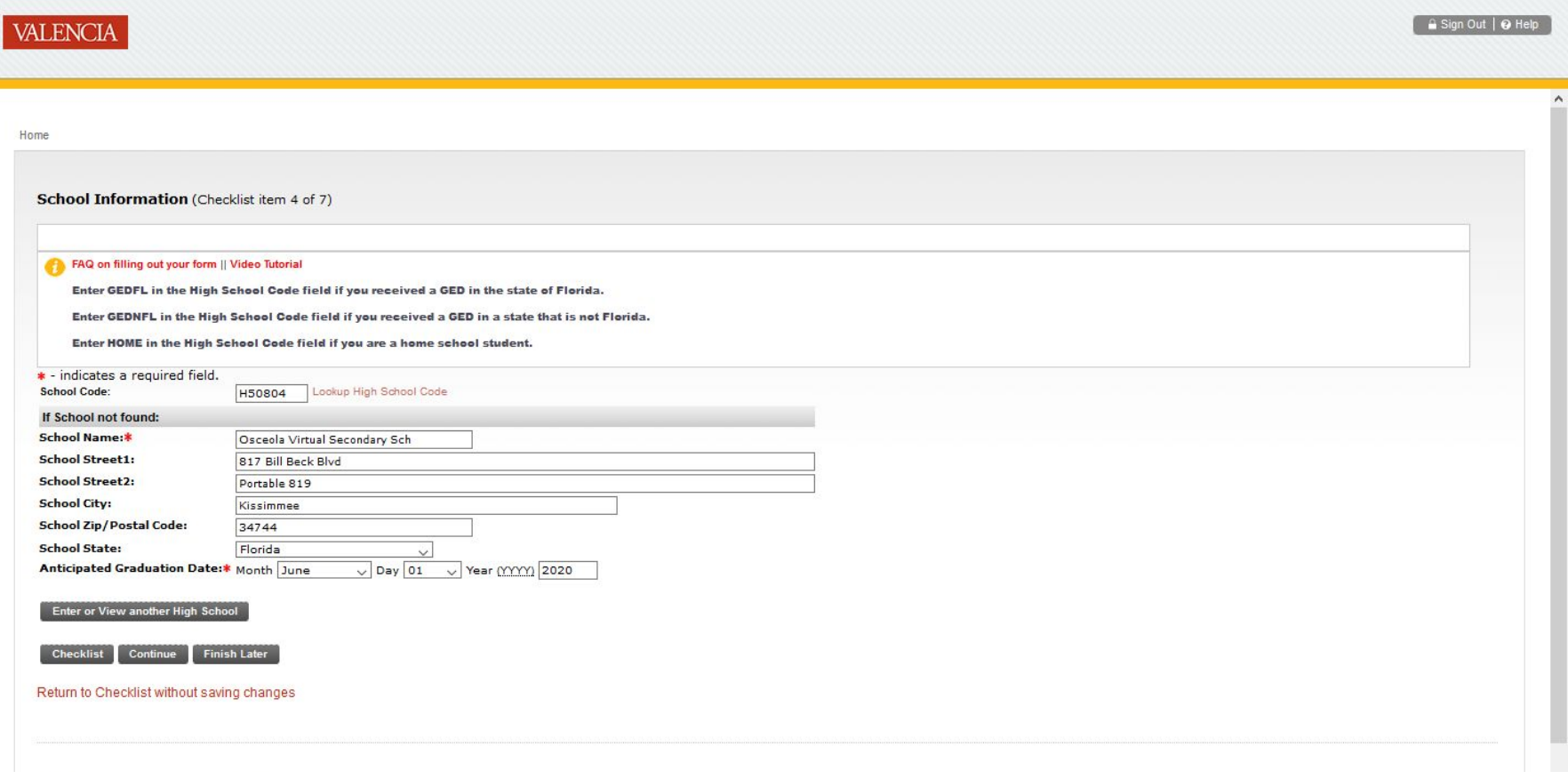

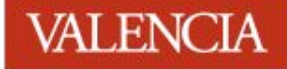

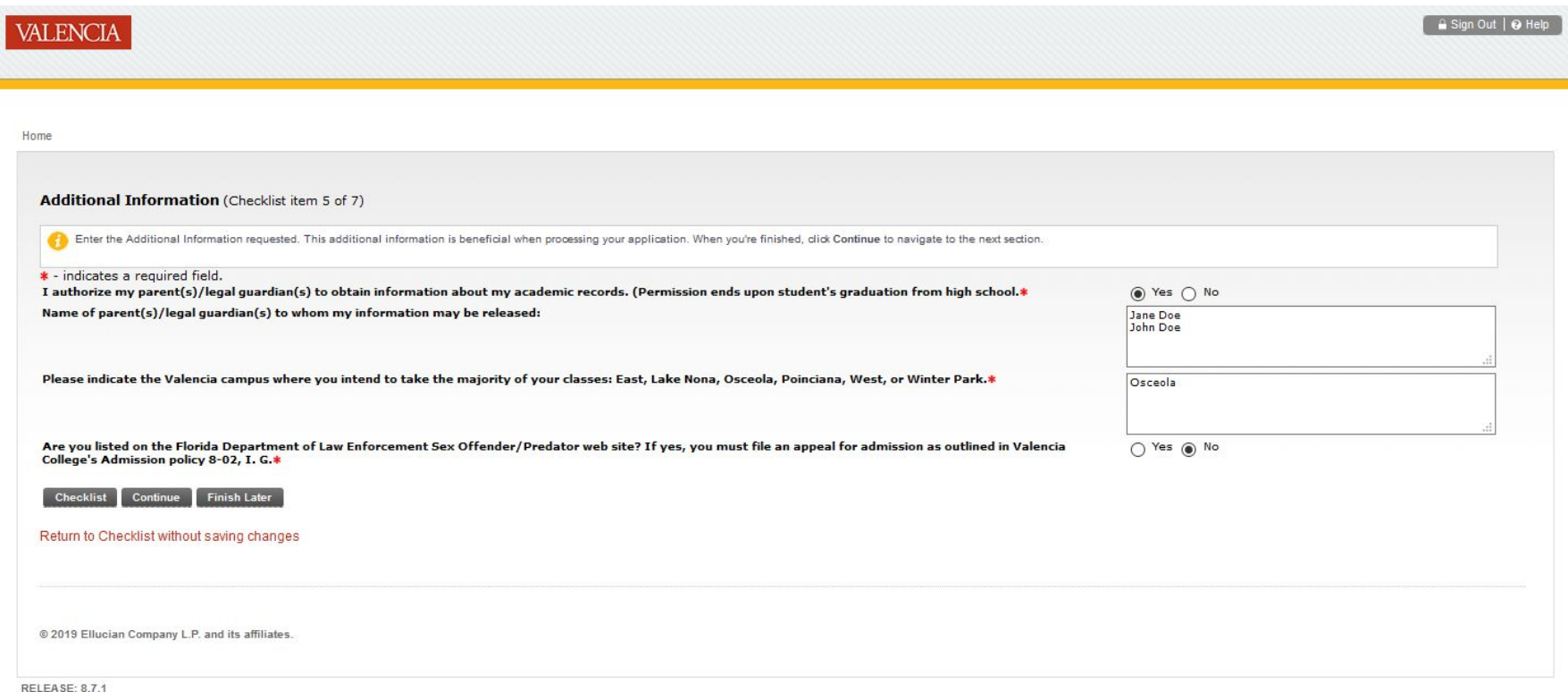

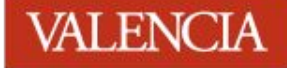

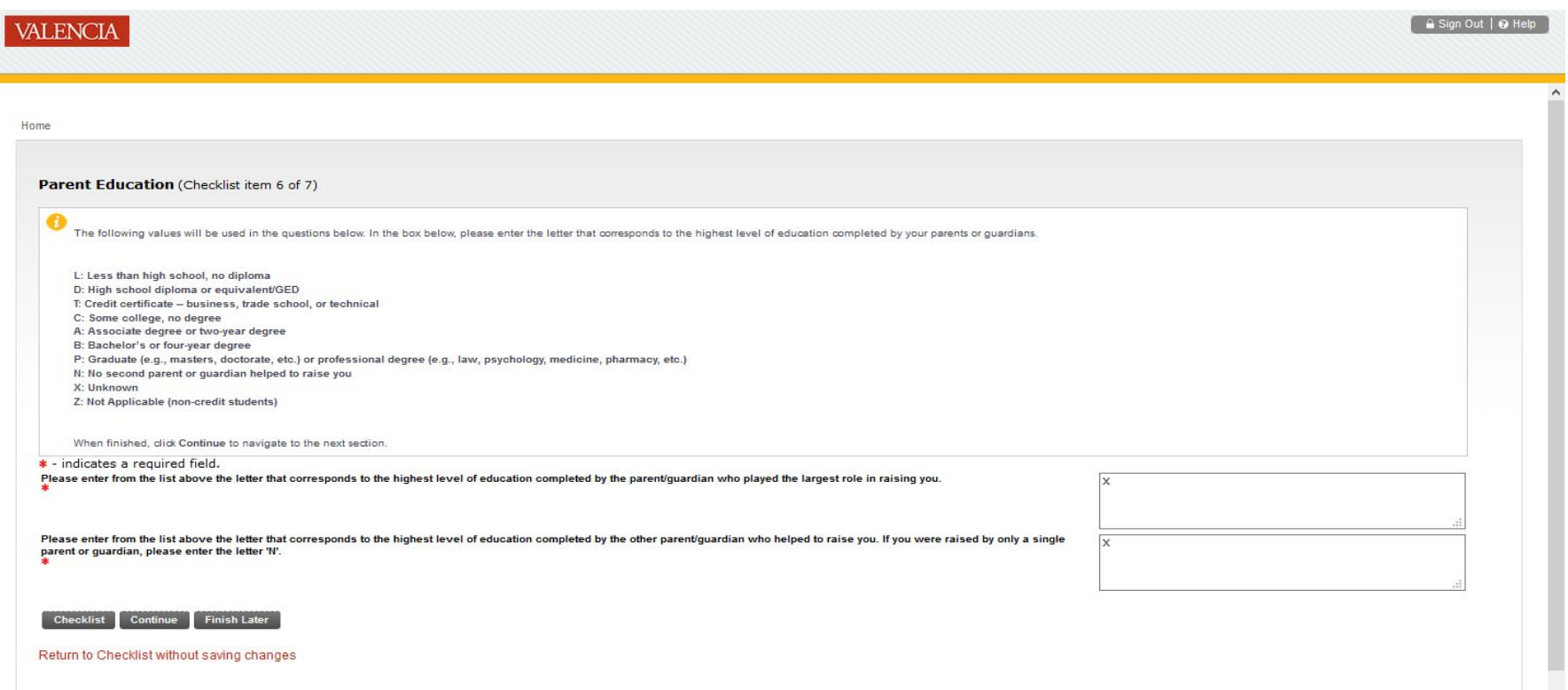

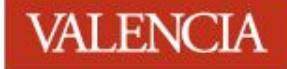

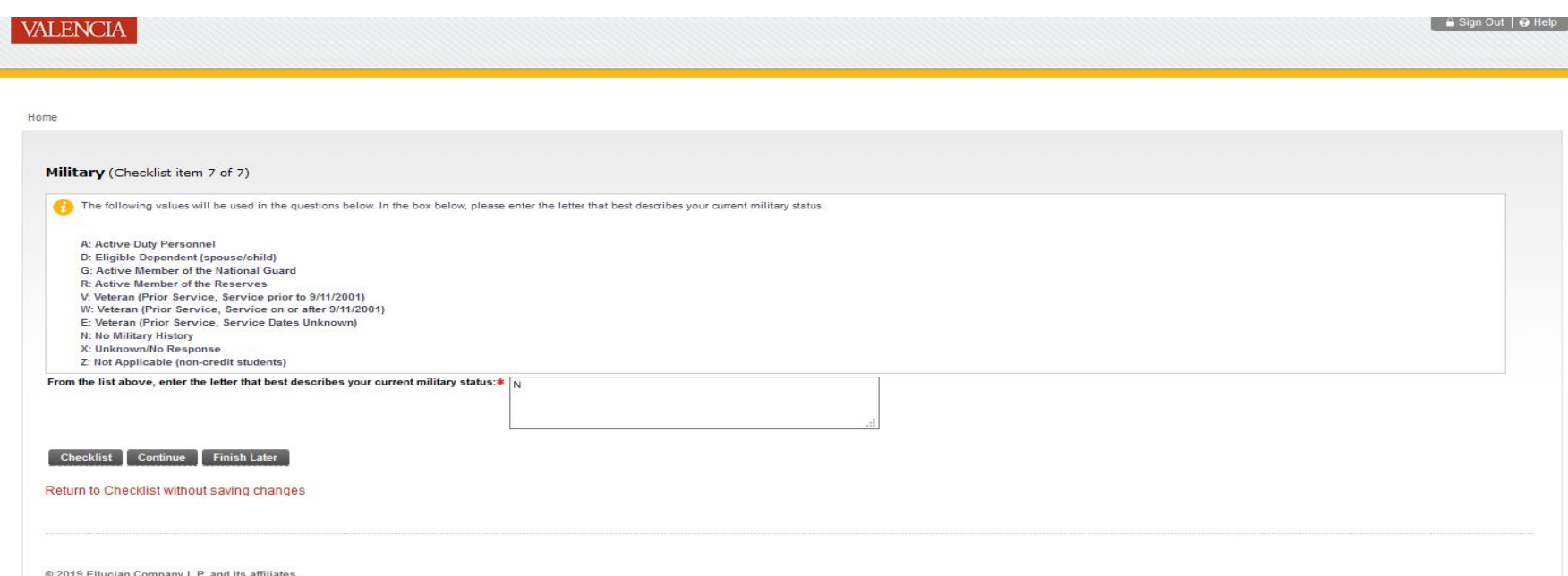

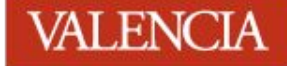

### **Once all of the items on the checklist have a green checkmark, click on "Application is Complete"**

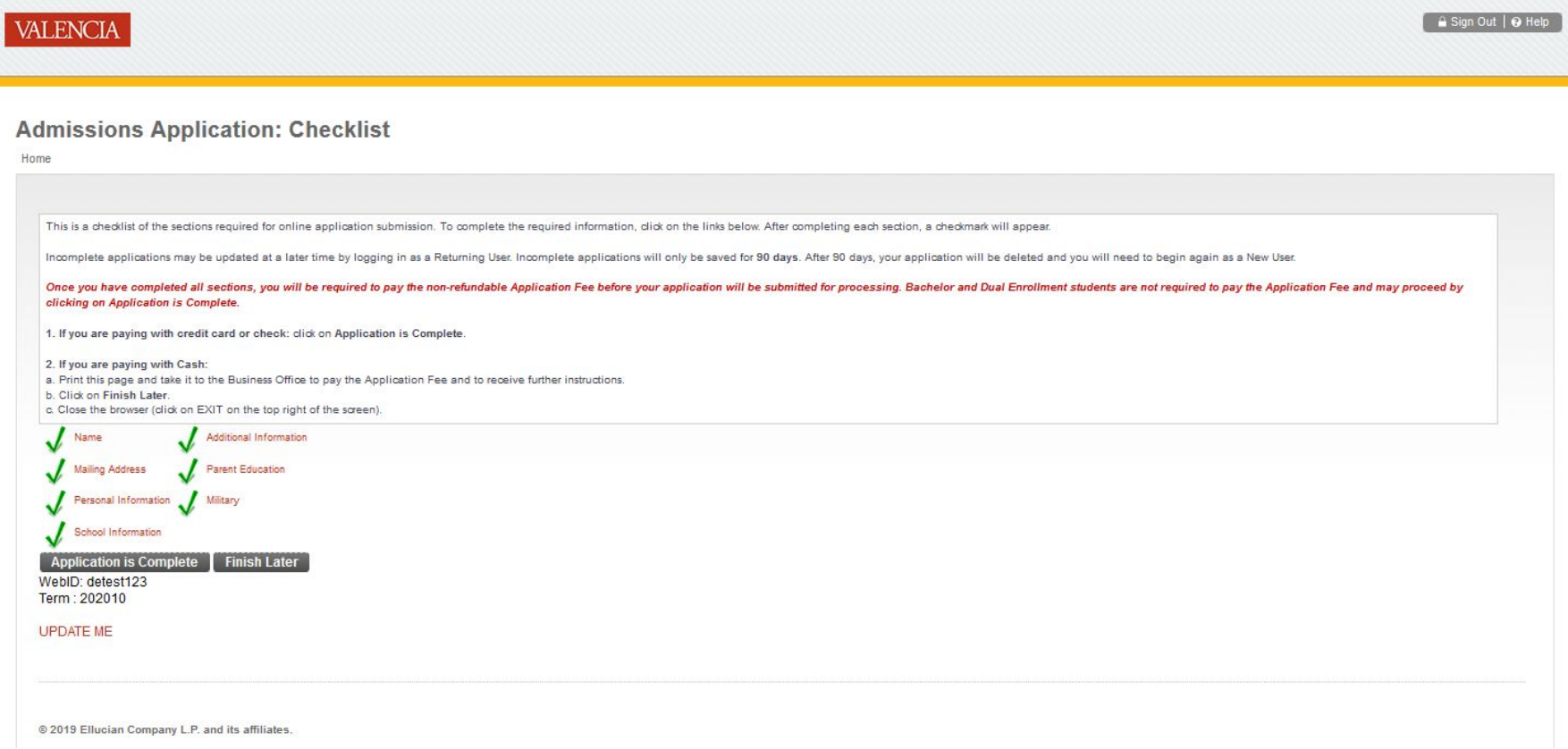

### **Read the terms and click on "I agree to the terms"**

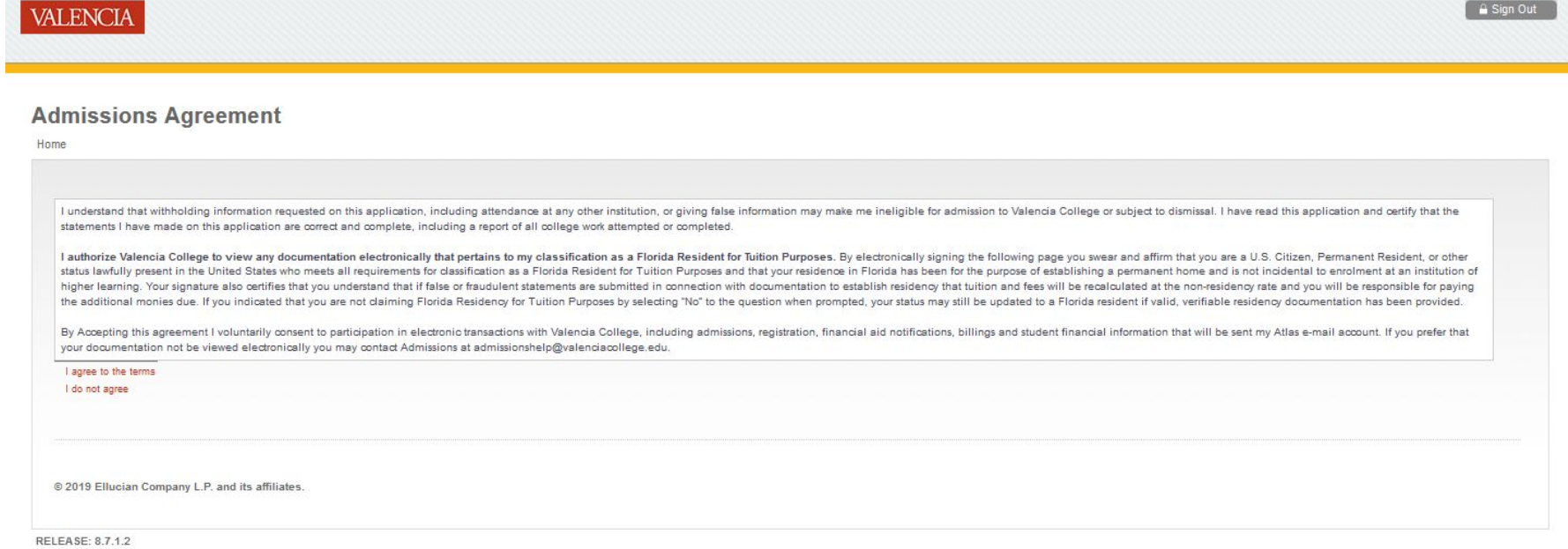

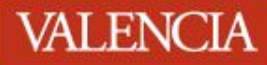

### **Click on "Dual Enrollment Application Signature Request Form"**

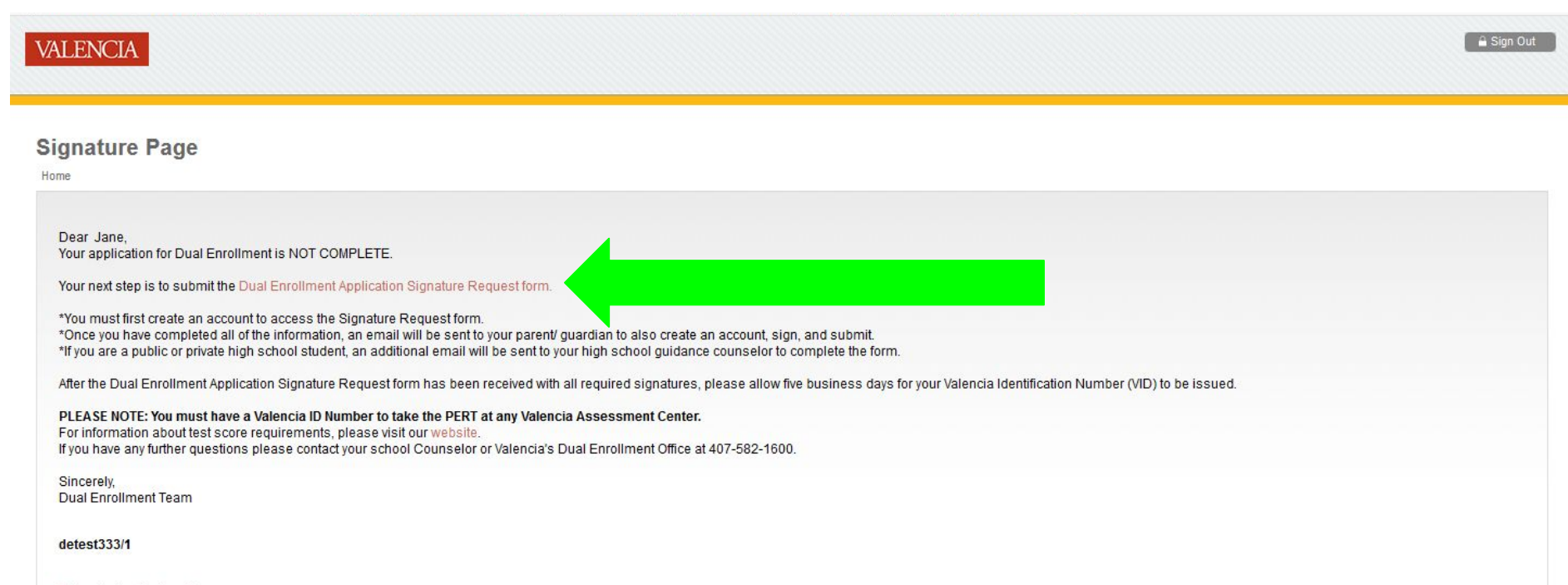

Return to Application Menu

### **Click on "Create New Account" for Dynamic Forms**

### *\*If you already have an account, please login using those credentials*

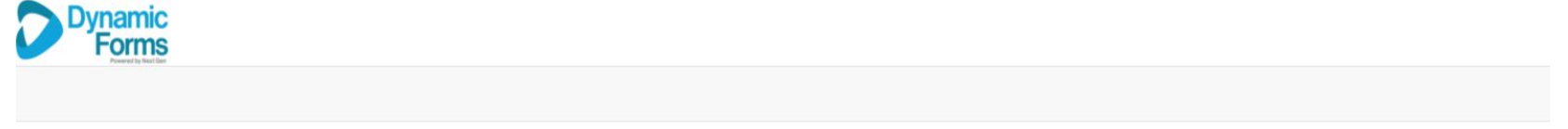

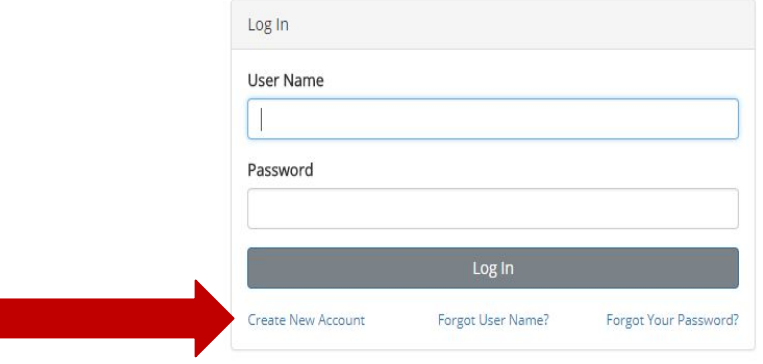

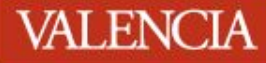

### **Enter all information and select "Create Account"**

**Create a new account**<br>Our enrollment process is fast, easy and secure. Once enrolled, you will immediately have convenient online access to complete required forms, view pending forms, and review your completed forms hist

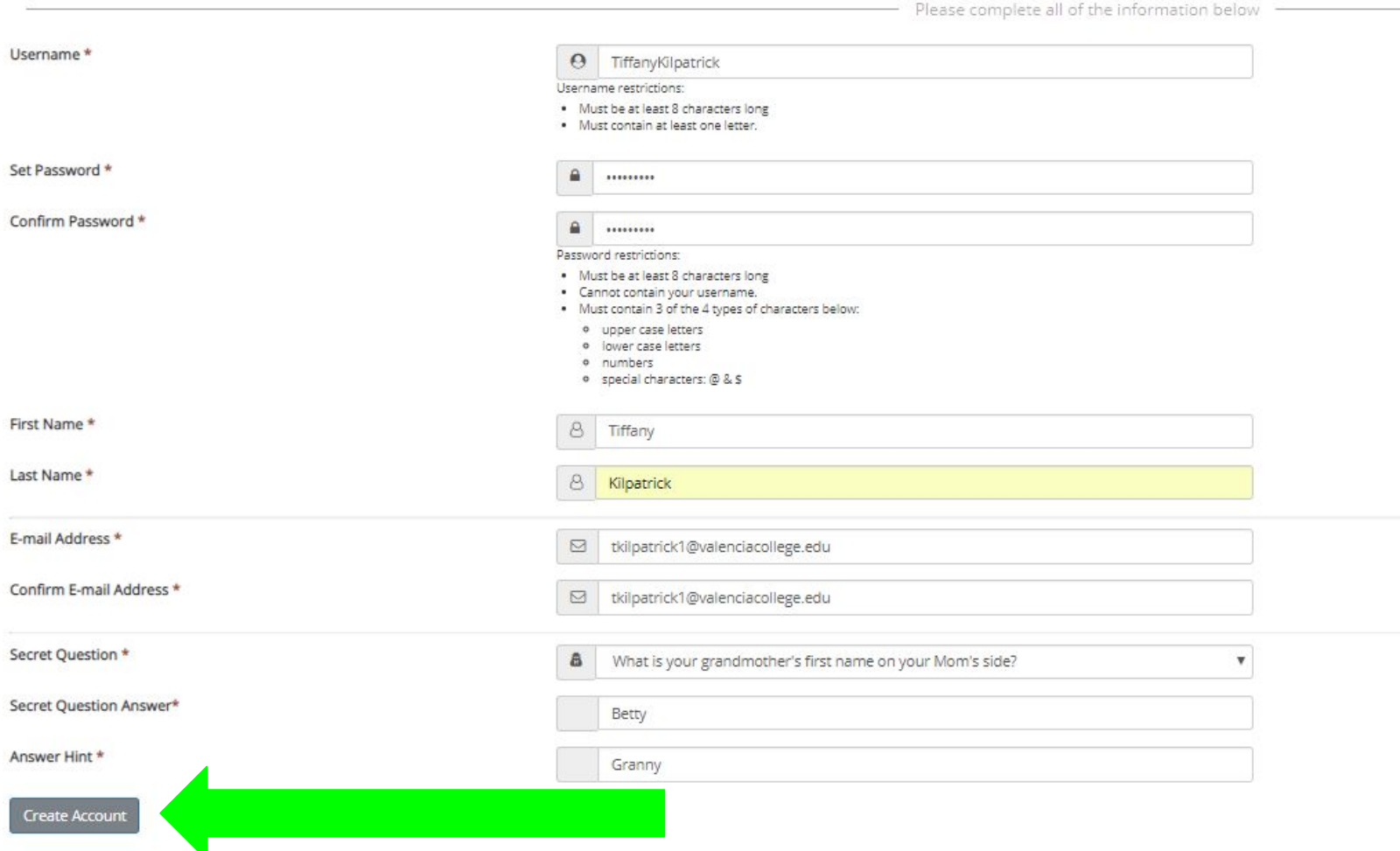

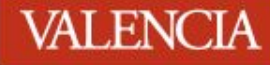

## Open another tab and navigate to your personal email account

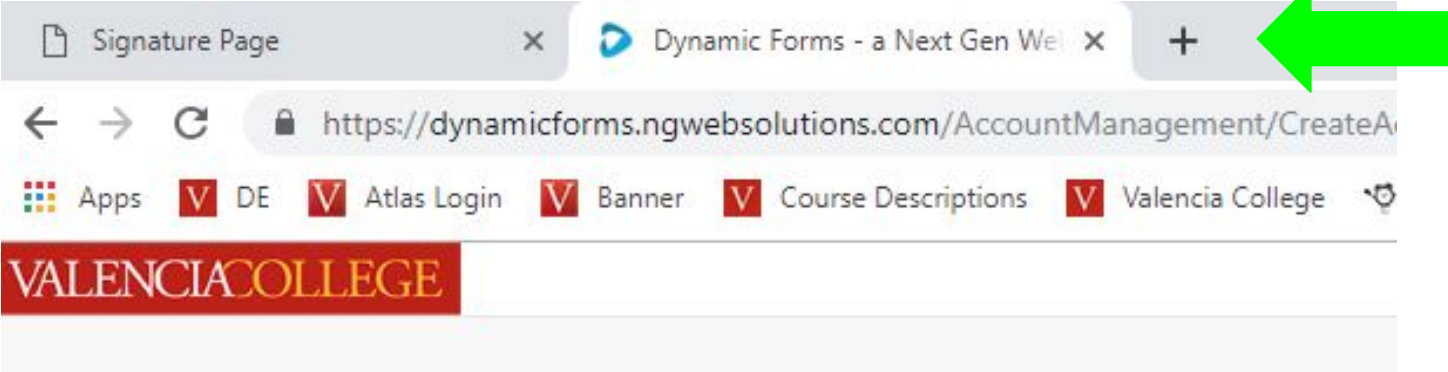

### Create a new account

Verify your email

We sent an email to: tiffanykilpatrick904@gmail.com

Please visit the link provided in that email to activate your account.

NOTE: If you do not receive the activation email in your inbox, please check your junk and/or spam folders.

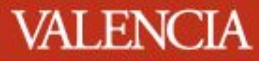

## **Log into your personal email account, open the email and Select "Activate your account"**

#### *\*You can also activate from your phone*

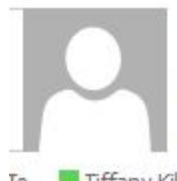

Wed 2/27/2019 12:04 PM notify@ngwebsolutions.com

Activate your account

Tiffany Kilpatrick

Hello Tiffany, Thank you for creating a Dynamic Forms account!

In order to complete your registration and activate your account, you must visit the link below:

Activate your account

### **VALENCIA** Return to the "signature page" tab in your browser

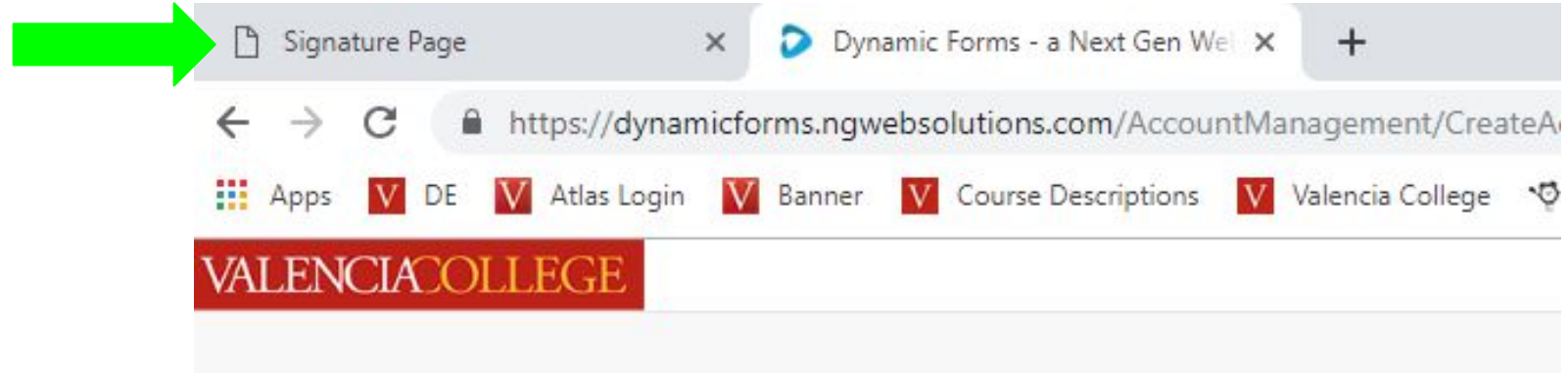

### Create a new account

Verify your email

We sent an email to: tiffanykilpatrick904@gmail.com

Please visit the link provided in that email to activate your account.

NOTE: If you do not receive the activation email in your inbox, please check your junk and/or spam folders.

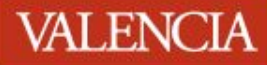

### **Click on "Dual Enrollment Application Signature Request Form"**

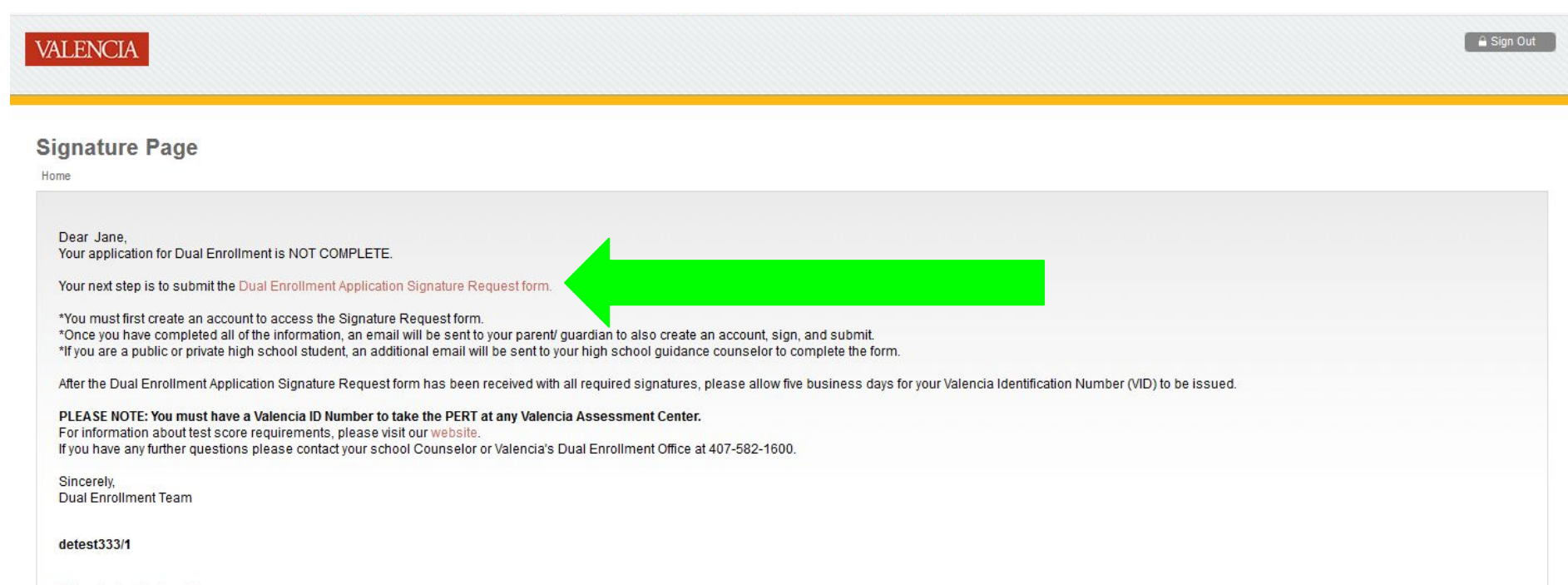

Return to Application Menu

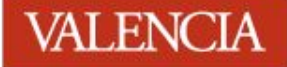

### **Enter your login credentials and select "log in"**

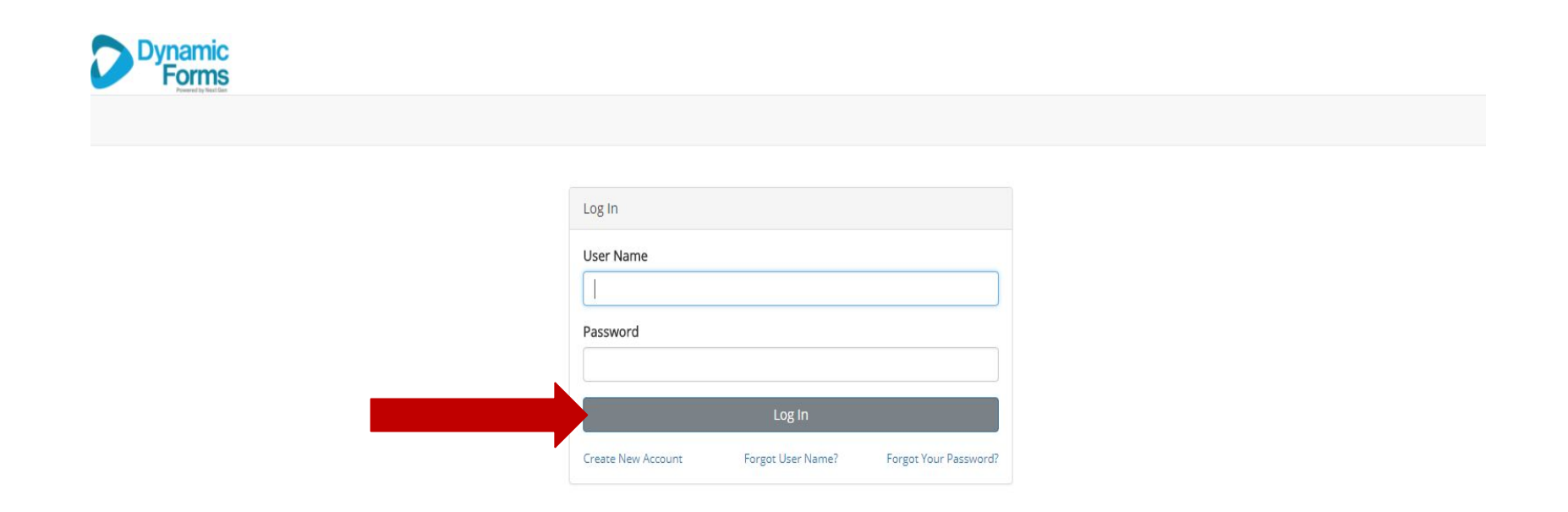

#### Provide your parent/legal guardian's full name and email address Please note: parent and student email addresses must be different.

#### An incorrect email address will delay the application process

#### **Instructions**

Congratulations on completing your online Application for Admission to Valencia College's Dual Enrollment program! Your next step is to complete the Valencia College Dual Enrollment Application Signature Request Form which is required of all applicants to the Dual Enrollment Program.

To begin, please enter the first name, last name, and e-mail address of your parent/legal guardian in the Form Participants section below. After you click Continue, you will enter information about your mailing address, placement tests, parent/legal guardian, and school counselor (if you are in a private, public, or charter school). The form will be emailed to each person who is required to provide a signature. Your parent/legal guardian must have their own unique e-mail address separate from yours to ensure this form is completed correctly. If your parent created a Dynamic Forms account to complete this form for you, the information provided in the student section of the form will be incorrect and the form will be rejected by the Dual Enrollment Office.

Home School Students Only: When completing this form, you will be required to upload copies of your unofficial high school transcript and your Letter of Verfication of Home Education provided by Orange/Osceola County.

**Important Note: Forms submitted after I** will not be processed. If you have any questions, please contact the Dual Enrollment Office at 407-582-1600 or dualenrollment@valenciacollege.edu

**Form Participants** 

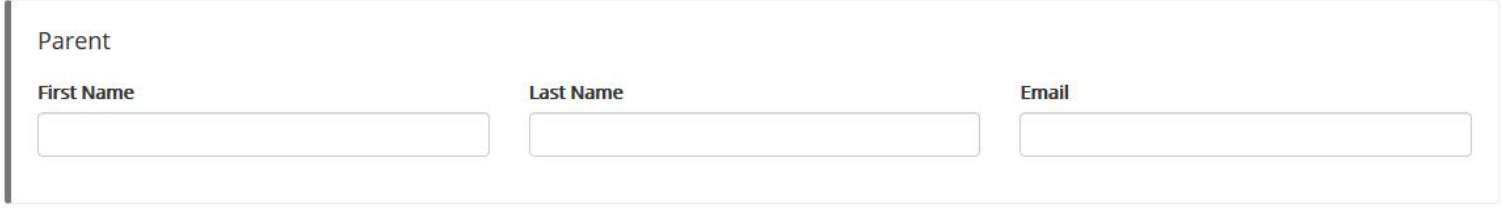

Continue

### **Provide all of the requested information and click "Next".**

#### **VALENCIA OLLEGE**

Fall 2021 Dual Enrollment Application Signature Request Form

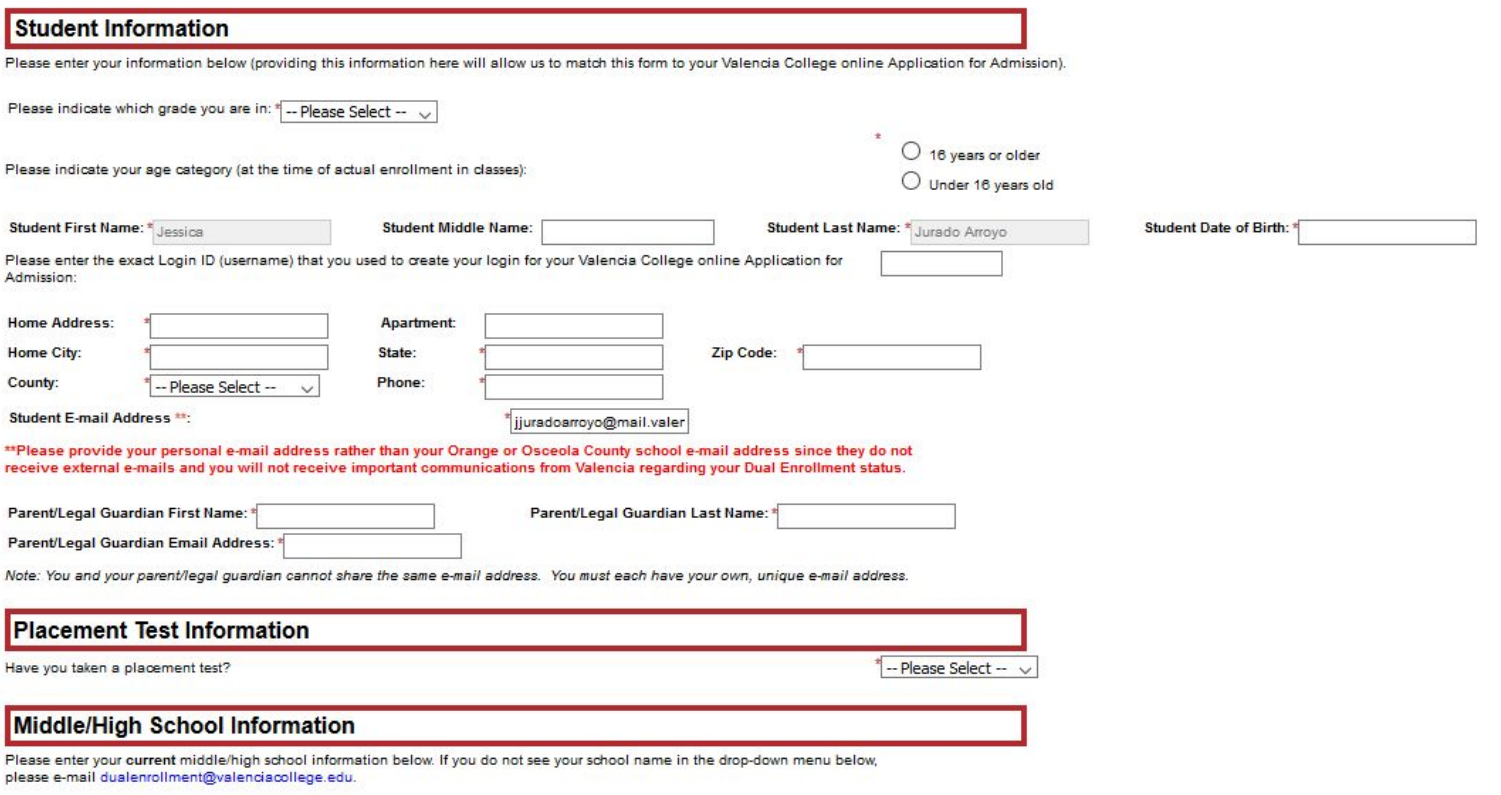

I am a \* - Please Select --

 $\checkmark$ 

### Provide your electronic signature and click "sign electronically".

#### **Electronic Signature**

Please read the Disclosure / Consent before you sign your form electronically.

Typing your name exactly as it appears below signifies you are completing this form using an electronic signature. By signing electronically, you are certifying that you have read and understand the Disclosure/Consent and agree to electronically sign. You also agree to receive required disclosures or other communications related to this transaction electronically.

To continue with the electronic signature process, please enter your name and click the "Sign Electronically" button to save your information and submit your electronic signature.

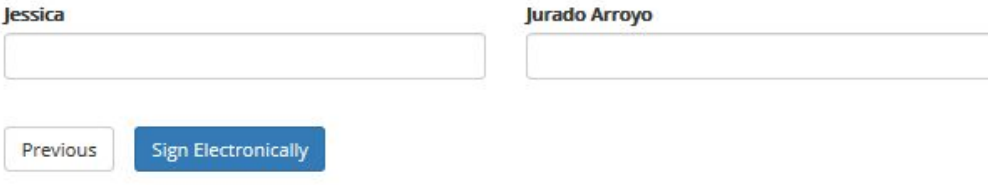

If you would like to opt out of electronic signature, please click the "Opt out and print" link below to save your information and print a local copy for your signature.

Opt out and print

**Reminder: Your DE application is not submitted yet! An email has been sent to your parent/legal guardian.**  Your parent/legal guardian will have to create their **<u>own Dynamic Forms</u> account in order to approve of your DE application.**

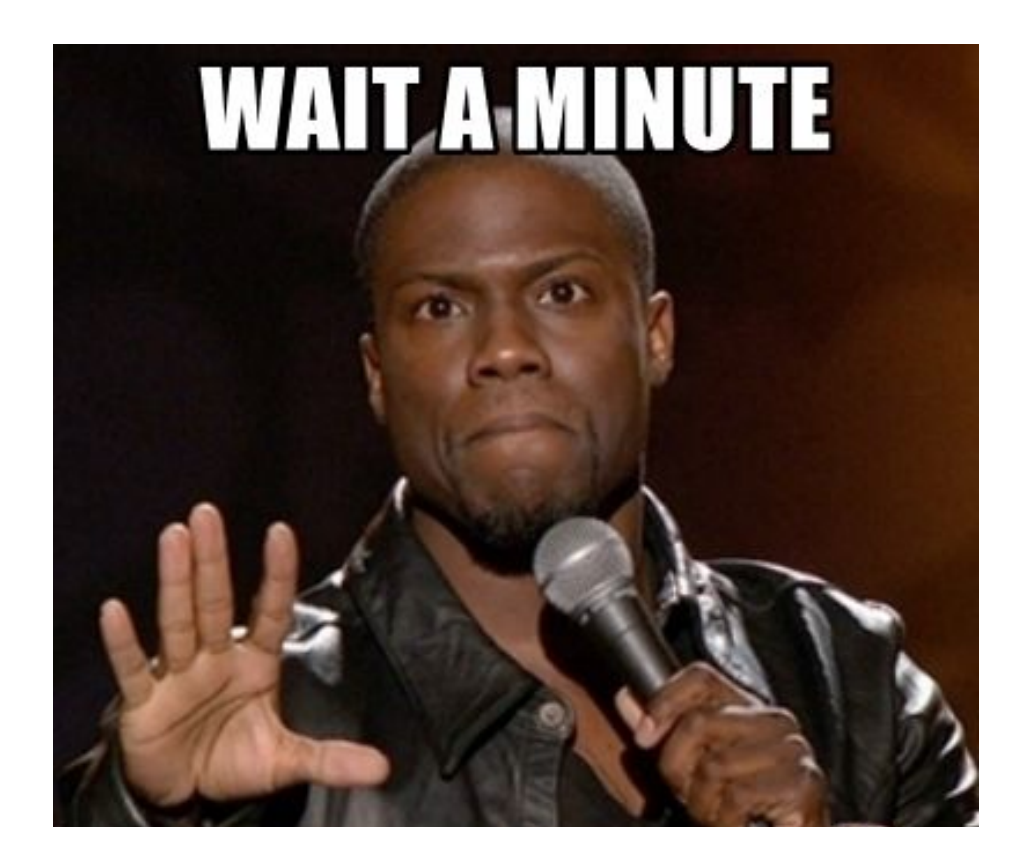

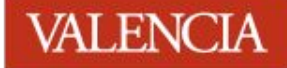

### Once you submit your signature, you will receive a confirmation email. (This may take a little while)

From: ValenciaDualEnrollmentOffice@ngwebsolutions.com Date: August 30, 2019 at 12:13:32 PM EDT To: Subject: Valencia College Dual Enrollment Application Signature Request Form: Submitted Reply-To: ValenciaDualEnrollmentOffice@ngwebsolutions.com

Dear Tiffany Kilpatrick,

Thank you for submitting the Valencia College Dual Enrollment Application Signature Request Form. The form has been e-mailed to your parent/legal guardian. Your submission is not complete until your parent/legal guardian and Dual Enrollment school representative (if applicable) have signed their portion of the form.

If you took the ACT or SAT be sure to request your official test scores now as it will take five weeks to receive and process them. After your qualifying test scores have been verified, you will be admitted to Valencia College.

If you have any questions, please contact the Dual Enrollment Office at 407-582-1600 or dualenrollment@valenciacollege.edu (please do not reply to this e-mail).

Sincerely,

### Next, your Parent/Guardian will receive an email notifying them of the need for their signature Parent/Guardian: Click the link at the bottom of the email to provide your electronic signature

10:1 Subject: Valencia College Dual Enrollment Application Signature Request Form Reply-To: ValenciaDualEnrollmentOffice@ngwebsolutions.com

Hello Tiffany,

Tiffany has applied to Valencia College's Dual Enrollment Program and has listed you as their parent/legal guardian. All Dual Enrollment applicants are required to submit the Valencia College Dual Enrollment Application Signature Request Form and obtain approval from their parent/legal guardian to participate in Dual Enrollment. Please click on the link below to access the form (you will need to create an account if you have never submitted this form before).

If you have any questions, please contact the Dual Enrollment Office at dualenrollment@valenciacollege.edu (please do not reply to this e-mail).

Sincerely,

Dual Enrollment Office

Click here to complete your section of the form.

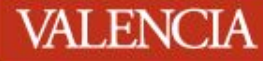

**Parent/Guardian: Click on "Create New Account" for Dynamic Forms**

*\*If you already have an account with the email address you received the link, please login using those credentials. Your email must be different from your student's email and must be the same email address the student entered for you when they completed their portion (the email address you received the link to sign)*

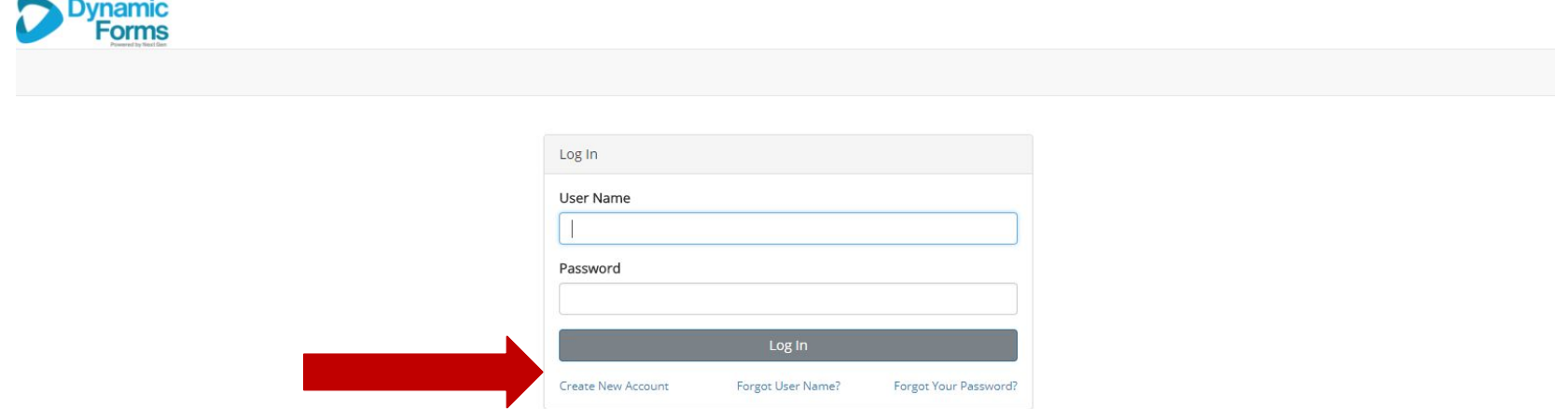

#### Parent/Guardian: Once you have set up or signed into your account, click "Complete This Form"

#### Welcome to Dynamic Forms

Let's get started, Tiffany.

The Fall 2021 Dual Enrollment Application Signature Request Form form needs to be completed.

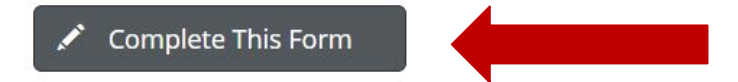

You can check back here anytime to view your Pending / Draft Forms and review your completed Forms History.

Thank you for using Dynamic Forms!

#### Parent/Guardian: Scroll to the bottom of the page until you reach the section labeled "Parent/Legal Guardian Approval." Read the terms and check all three boxes. Then, select "Next."

#### **Parent/Legal Guardian Approval**

- Thave read and understand the terms of Valencia College's Dual Enrollment Program.
- a lacknowledge that ACT/SAT scores must be requested by the student, sent electronically directly to Valencia College, and have a five week processing time.
- 7.1-1 9-10 I hereby grant approval for my son/daughter/legal ward to enroll in Valencia courses as a Dual Enrollment student while they are still enrolled in grades 6-12. accept full responsibility for any and all personal matters including transportation, insurance coverage, financial arrangements, etc.

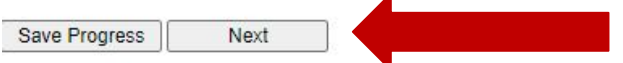

### Parent/Guardian: Provide your electronic signature and click "Sign Electronically".

#### **Electronic Signature**

Please read the Disclosure / Consent before you sign your form electronically.

Typing your name exactly as it appears below signifies you are completing this form using an electronic signature. By signing electronically, you are certifying that you have read and understand the Disclosure/Consent and agree to electronically sign. You also agree to receive required disclosures or other communications related to this transaction electronically.

To continue with the electronic signature process, please enter your name and click the "Sign Electronically" button to save your information and submit your electronic signature.

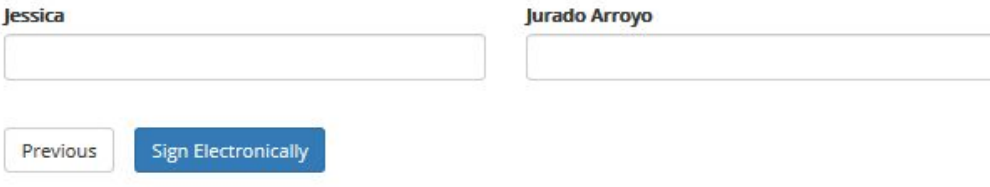

If you would like to opt out of electronic signature, please click the "Opt out and print" link below to save your information and print a local copy for your signature.

Opt out and print

**Reminder: your DE application is not submitted yet! An email has been sent to your guidance counselor who will then submit their signature of approval/denial.**

**Be sure to monitor your email. You will receive an email once we have processed your application.**

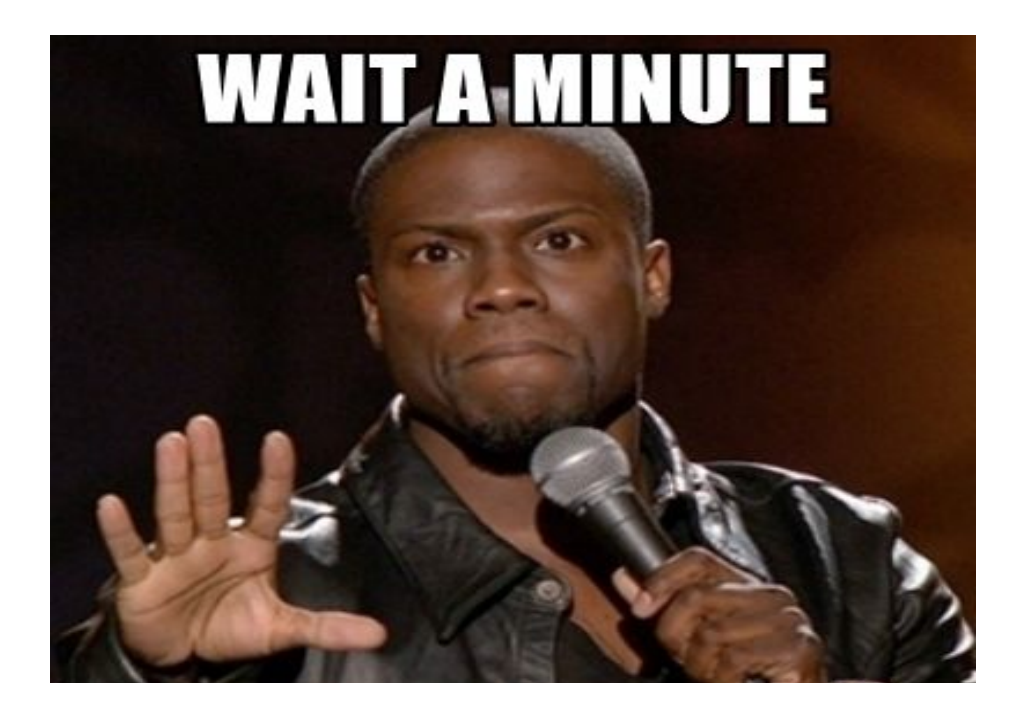

### **Important Reminders:**

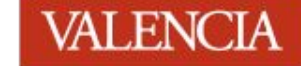

- Submitting an application **does not** guarantee admission to the DE program.
- CGPA has to be verified
- Test Scores must be received by the test score deadline **(April 5, 2021)**
- Allow **5 business days** for your application to be processed and to receive your VID to your email.
- Acceptance letters will be emailed to the email address used to create the application account
- Do NOT use your student email address.
- To check the status of your application, please contact your DE representative at your high school

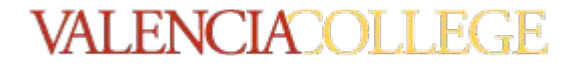

# **Questions?**

**Website:** valenciacollege.edu/dual

**Email:** dualenrollment@valenciacollege.edu Find us on Instagram, Twitter, and Facebook!

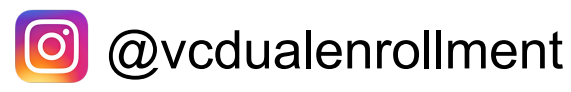

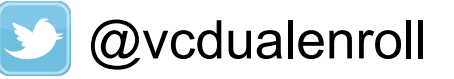

Valencia Dual Enrollment

#### West | East | Osceola

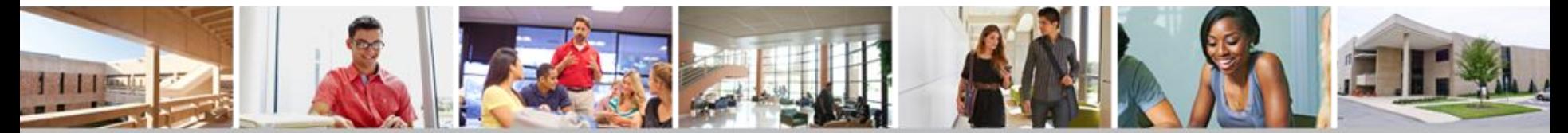